## **LS-2500 Series Scanner on 4694 Register**

Note: Eject the boot disk and boot up the register. When a message is displayed indicating the register can't find a boot device, scan the programming codes, properly insert the boot disk, and tap the SALE key to finish booting.

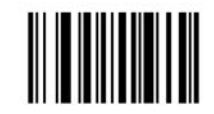

**SET ALL DEFAULTS** 

Page 5-7

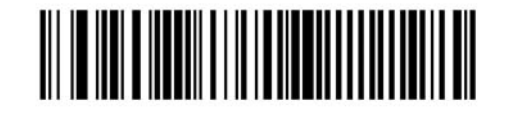

Port 9B

Page 5-8

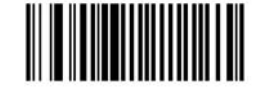

**CONVERT UPC-E TO UPC-A** (ENABLE)

Page 31

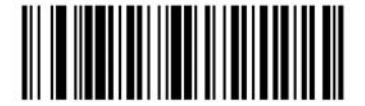

DECODE UPC/EAN WITH SUPPLEMENTALS

Page 5-26

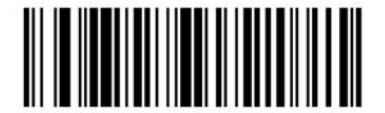

**AUTODISCRIMINATE UPC/EAN SUPPLEMENTALS** 

Page 5-26